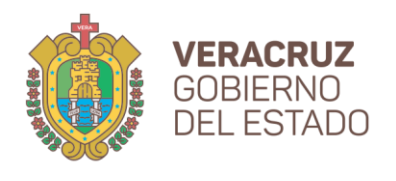

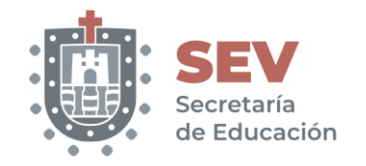

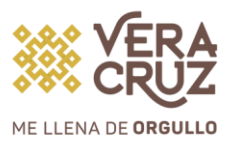

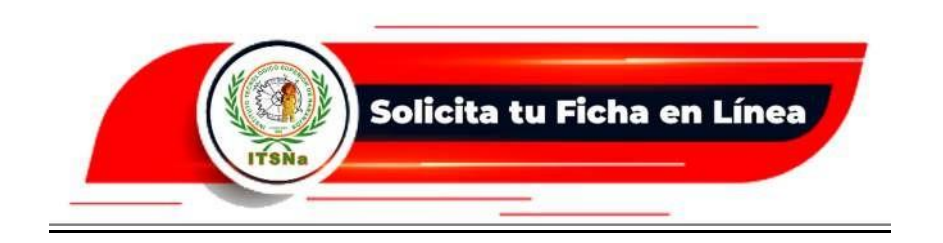

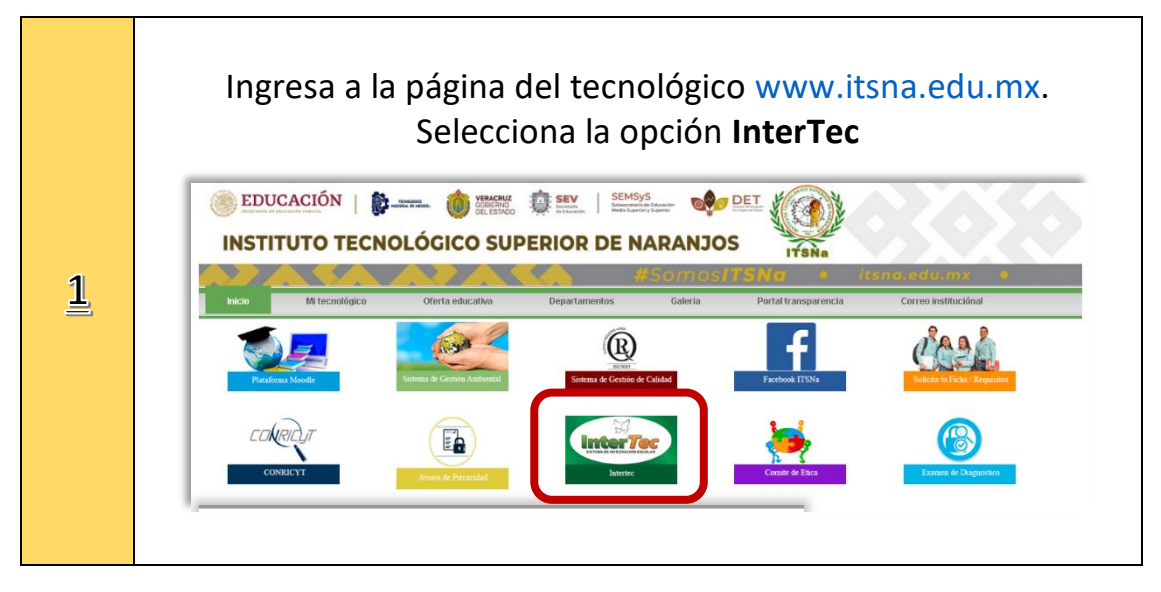

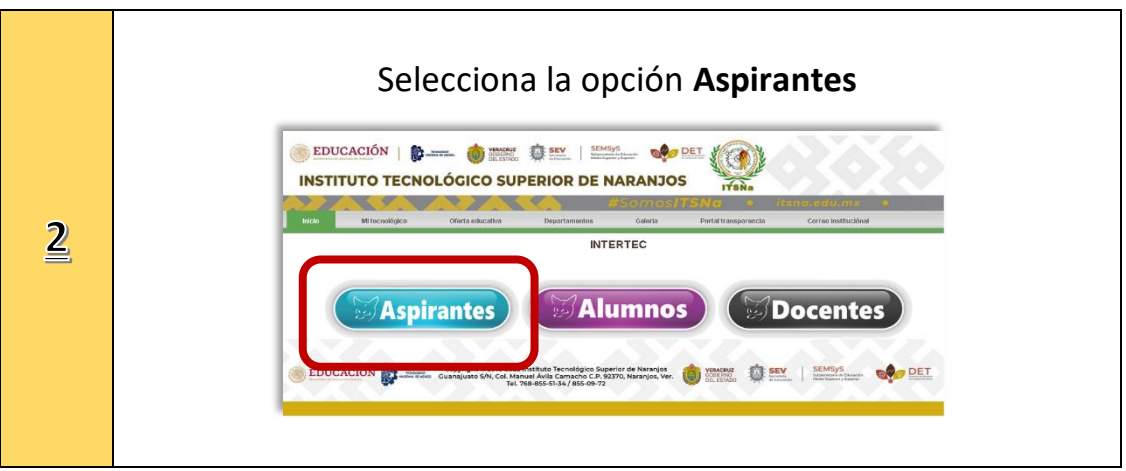

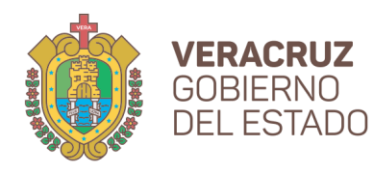

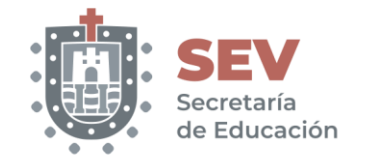

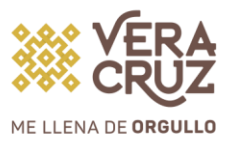

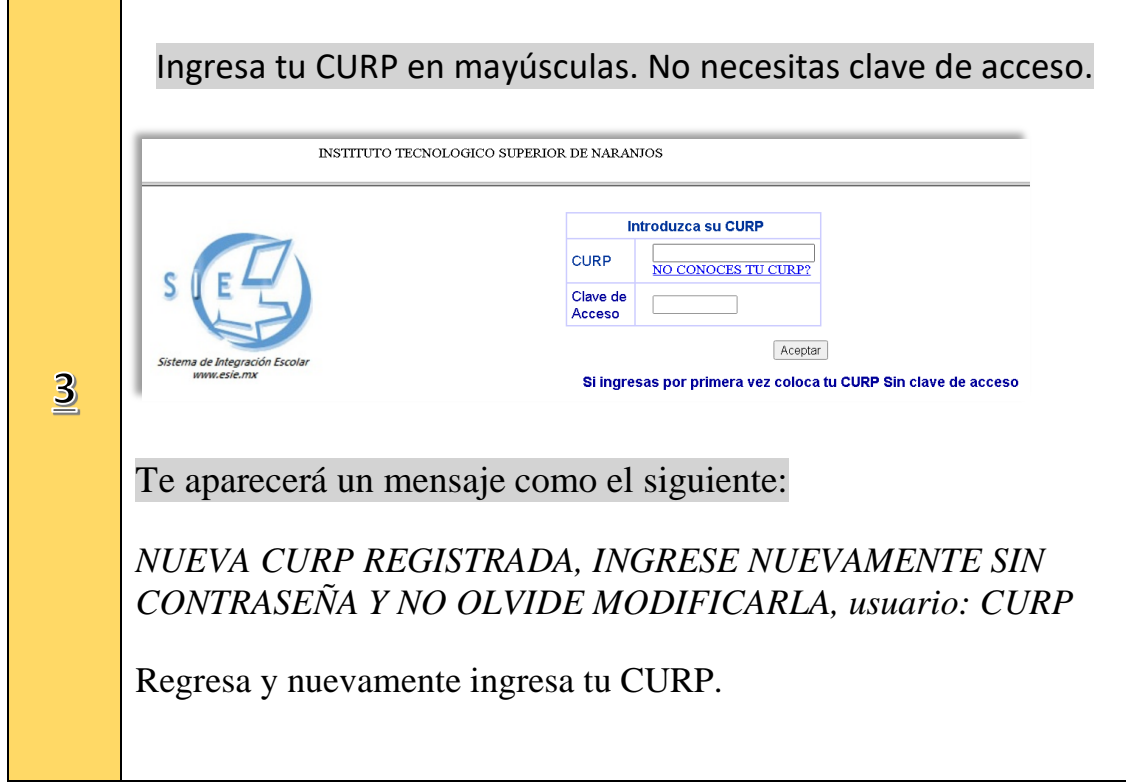

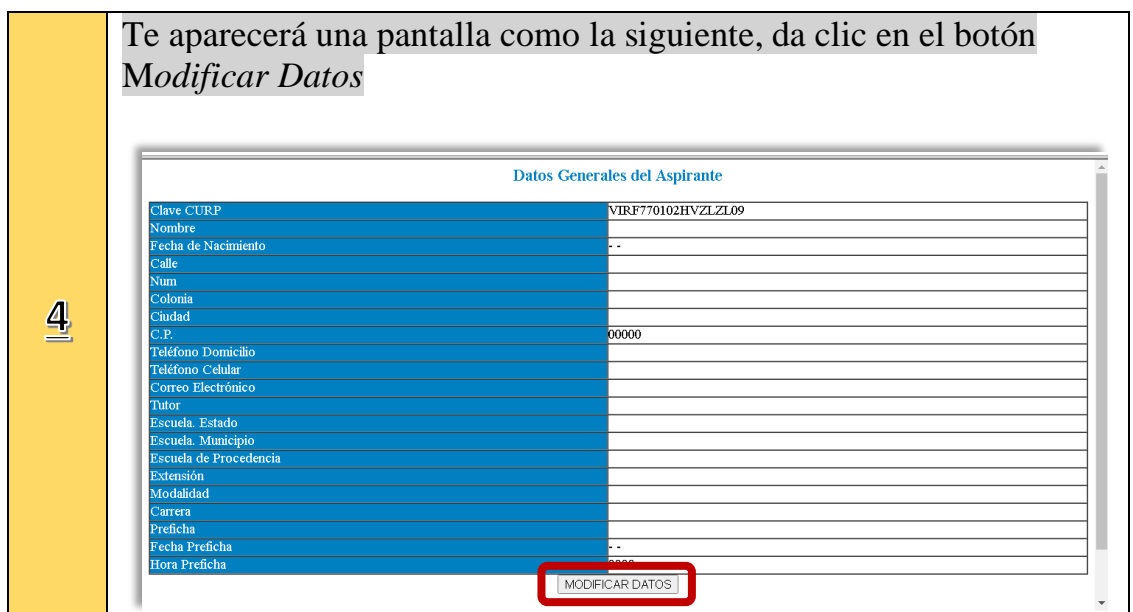

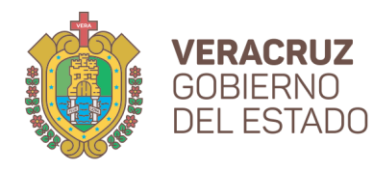

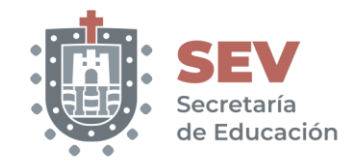

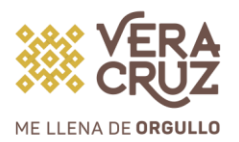

Deberás llenar en mayúsculas todos los campos, *en Datos Preventivos* si no conoces alguno déjalo en blanco, tu tipo de sangre sí es importante que lo captures, al finalizar da click en el botón G*uardar*. **INSTITUTO TECNOLOGICO SUPERIOR DE NARANJOS** cala 100 **Datos Preventivos** OBTENER NUMERO DE SEGURIDAD SOCIAL NS  $\overline{5}$ **Otros Datos VERIFIQUE QUE SUS DATOS SEAN CORRECTOS Y EN MAYUSCULAS** EL REC SERA ITTI IZADO PARA GENERAR LA FACTURA ELECTRONICA EN CASO DE SOLICITARLA E PRIVACIDAD INTEGRAL LO PODRA CONSULTAR EN NUESTRA PAGINA DEL INSTITUTO GUARDAR

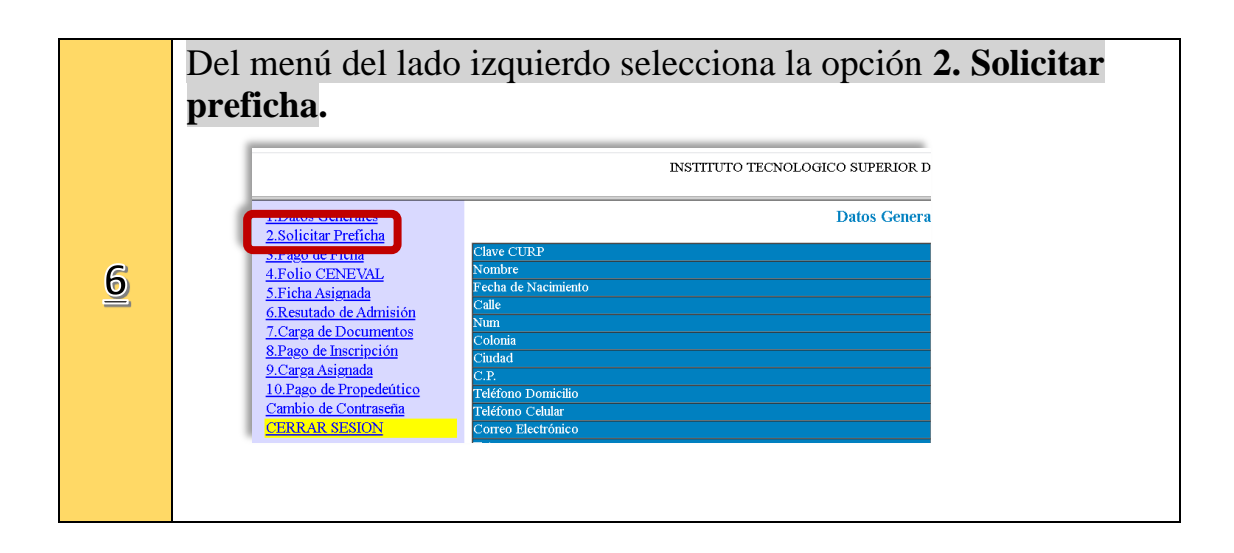

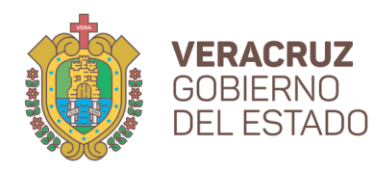

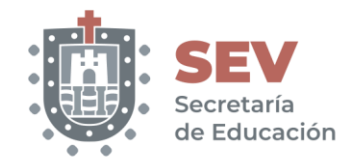

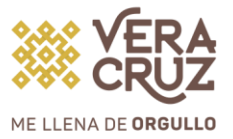

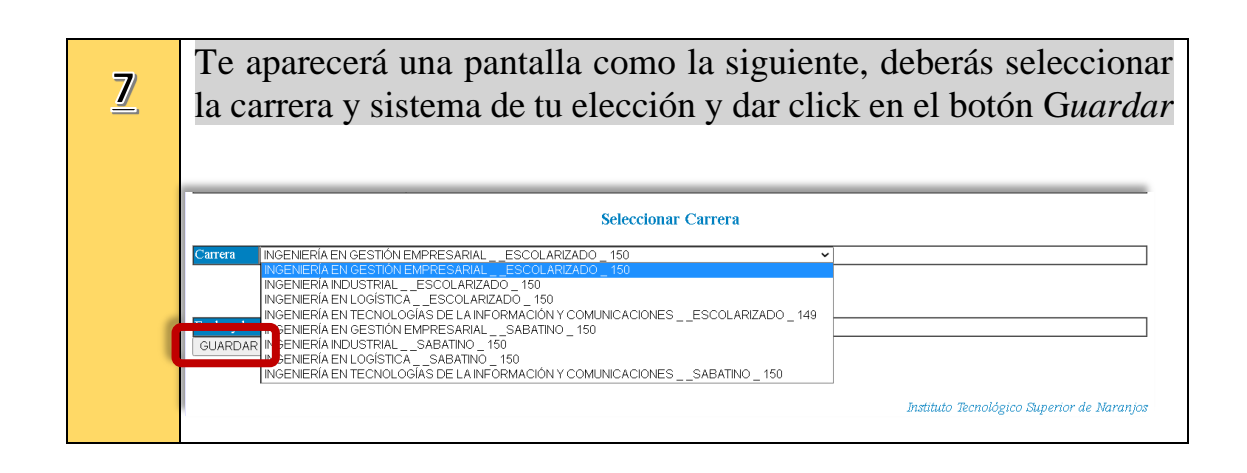

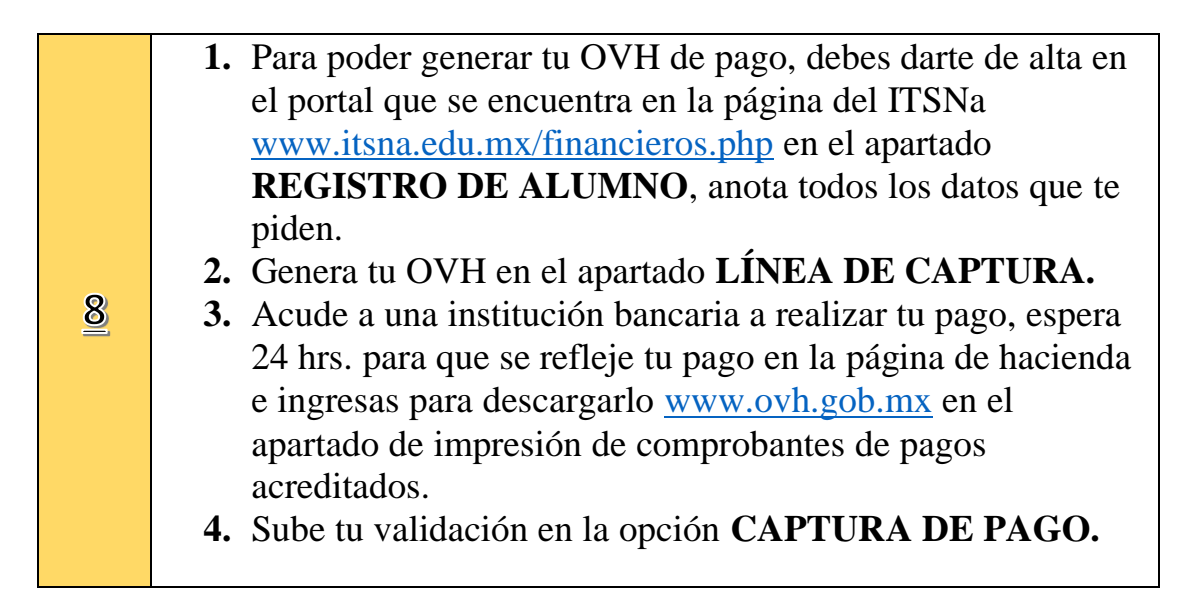

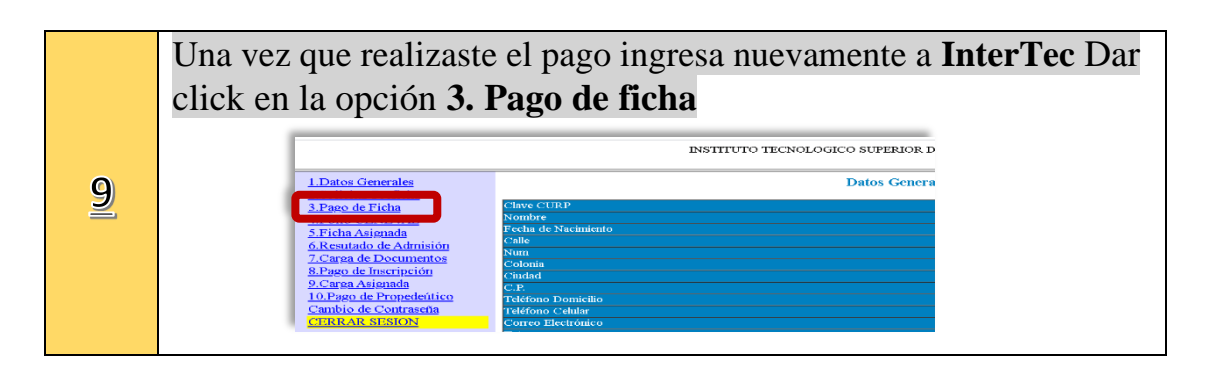

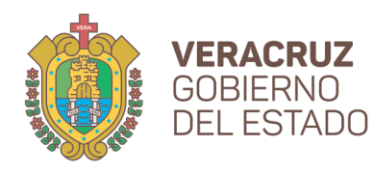

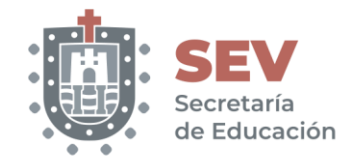

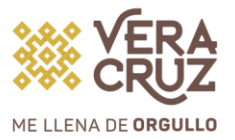

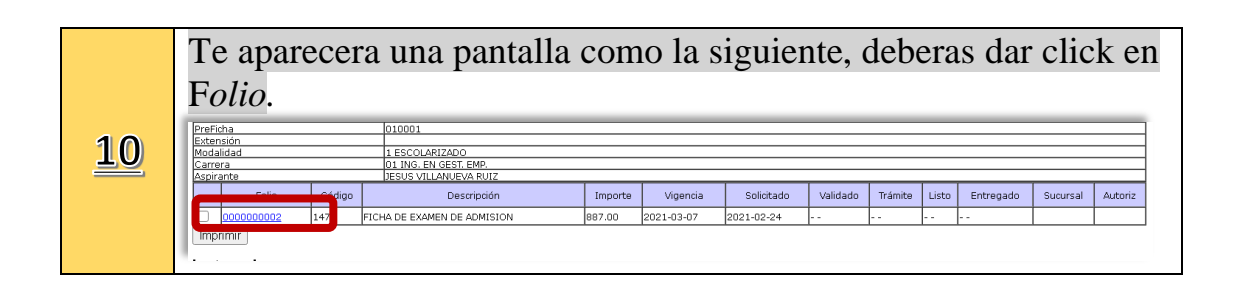

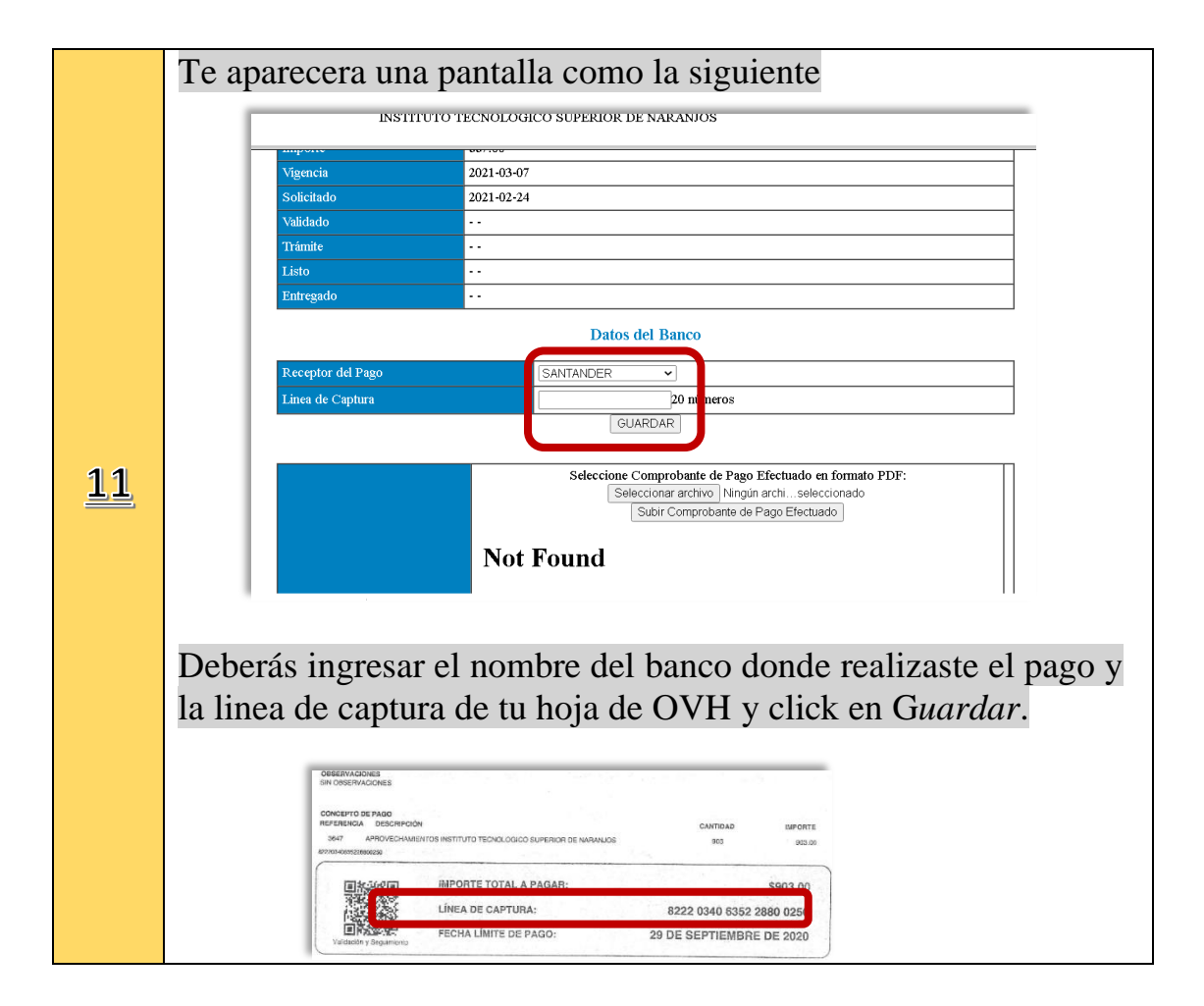

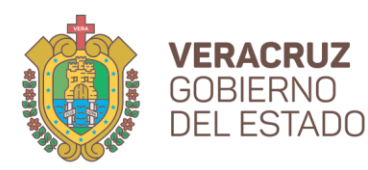

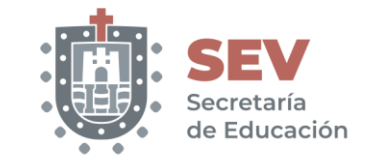

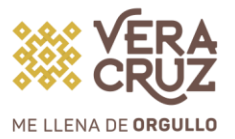

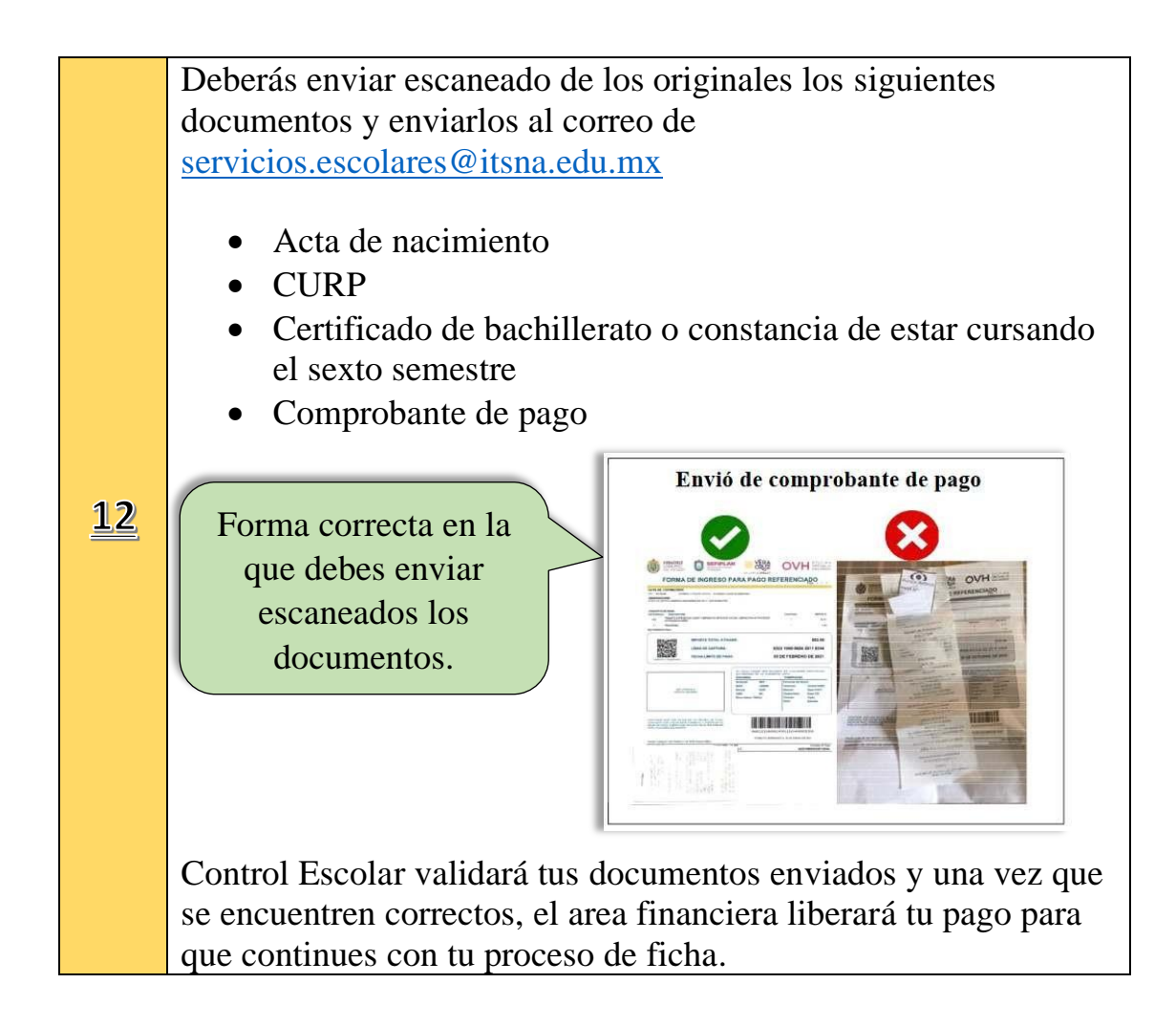

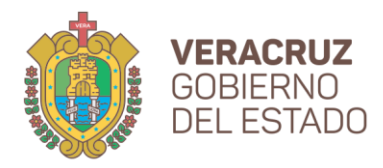

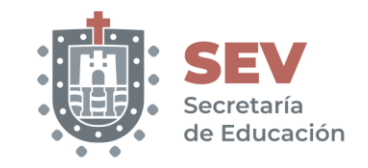

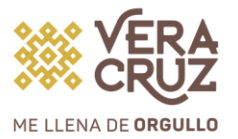

Una vez finalizado el paso anterior y esperado un lapso aproximado de 24 hrs., deberás dar click en **04 Ficha Asignada**, te aparecerá una pantalla como la sigiente en la cual, deberás subir tu foto para poder descargar tu Formato de Ficha.

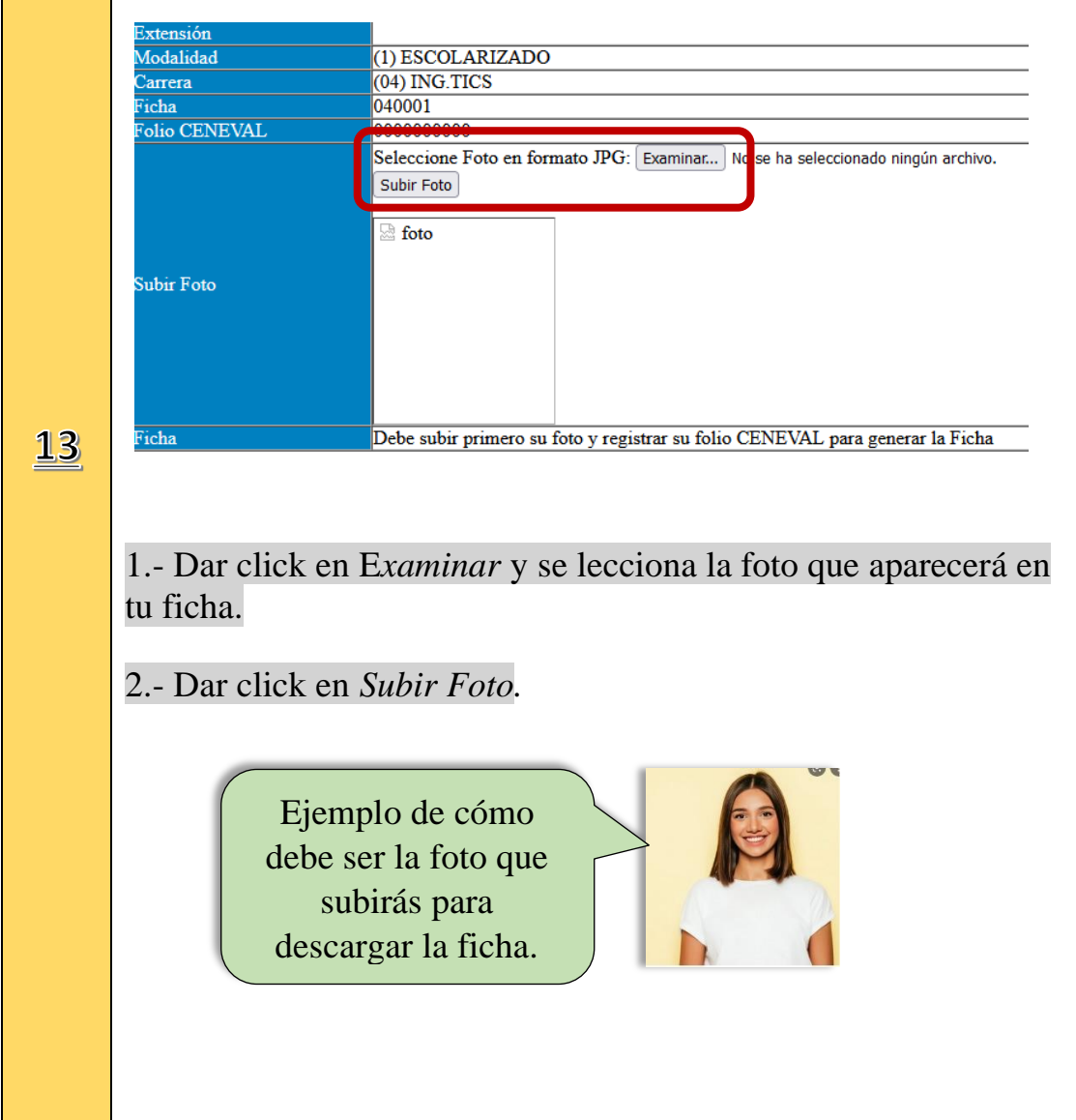

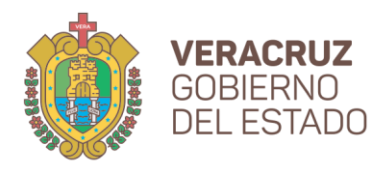

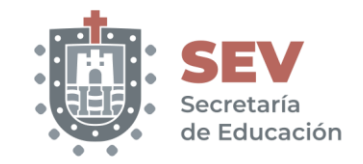

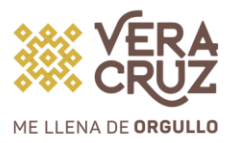

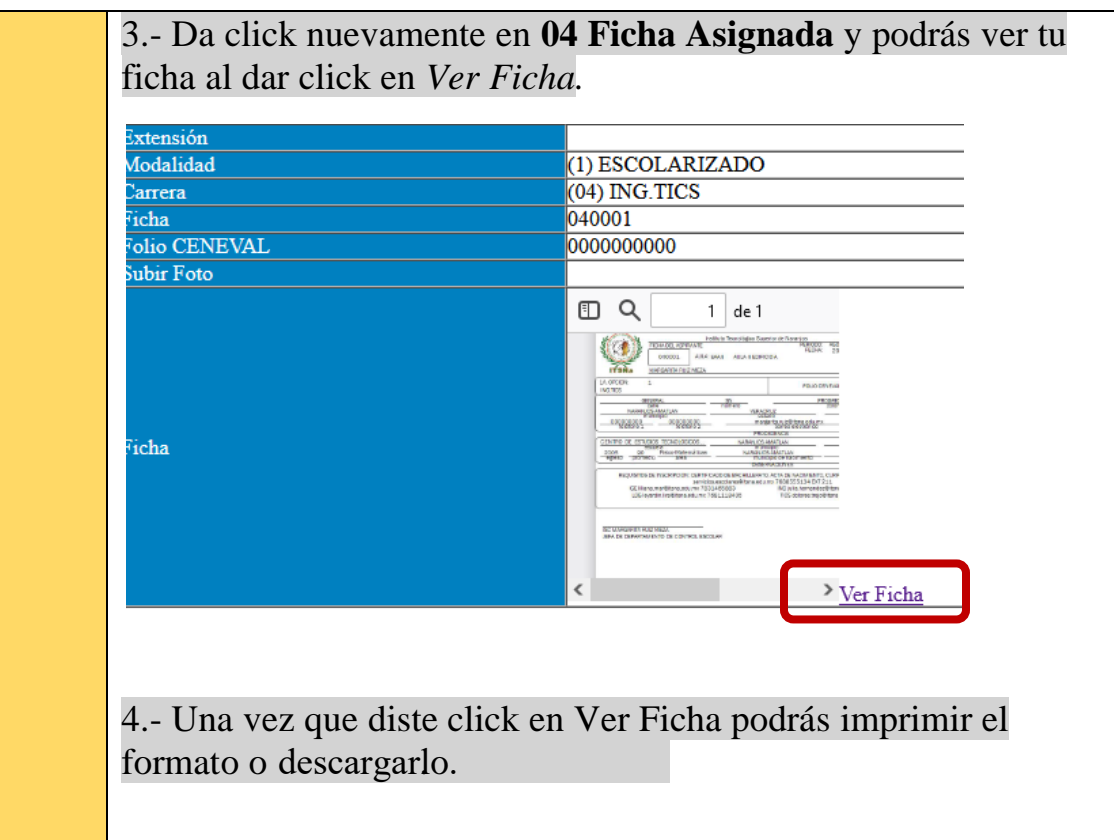

Dudas y comentarios comunícate a:

[servicios.escolares@itsna.edu.mx](mailto:servicios.escolares@itsna.edu.mx)

768-85-5-51-34 ext. 211

Horario de atención

Lunes a viernes de 08:00 a 17:00